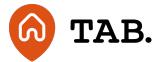

## How to switch between accounts

## How to

## 01.10.20

If you have more than one investment account with TAB then this guide is provided to help you switch between them. Follow the instructions on how to switch between accounts below.

- 1. Log in using your email address and password.
- 2. To switch between accounts, click on the orange outline of a person to the left of the 'Log out' button.

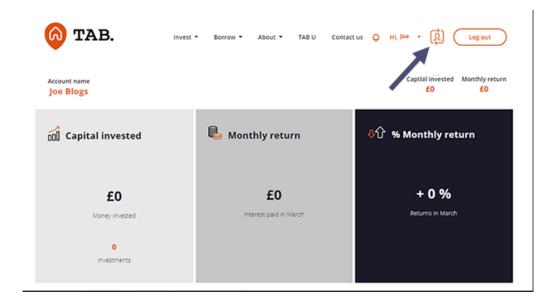

3. Once clicked you will be presented with a pop-up, select the account you would like to switch to.

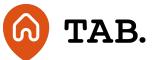

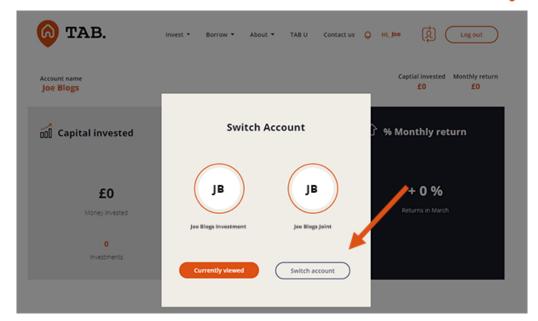

4. You can now navigate around the platform with your chosen account.

Should you have any questions, please get in touch via email at help@tabhq.com or phone **0208 057 9070**.

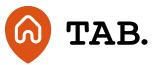

**Capital is at risk.** Property values can go down as well as up. Borrowers may default and investments may not perform as expected. Interest and income are not guaranteed. Returns may vary. You should not invest more than you can afford to lose. TAB is not authorised by the Financial Conduct Authority. Investments are not regulated and you will have no access to the Financial Services Compensation Scheme (FSCS) or the Financial Ombudsman Service (FOS). Past performance and forecasts are not reliable indicators of future results and should not be relied on. Forecasts are based on TAB's own internal calculations and opinions and may change. Investments are illiquid. Once invested, you are committed for the full term. Tax treatment depends on individual circumstances and may change.

You are advised to obtain appropriate tax or investment advice where necessary. Understand more about the key risks here.

TAB is a trading name of TAB London Limited. Registered in England and Wales with registration number: 11225821 and whose registered office is at 101 New Cavendish Street, London W1W 6XH.

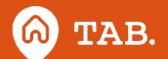